# **User Guide of DeepDigest**

Version 1.7.0

Last revised February 13, 2023

Jinghan Yang

## **Contents:**

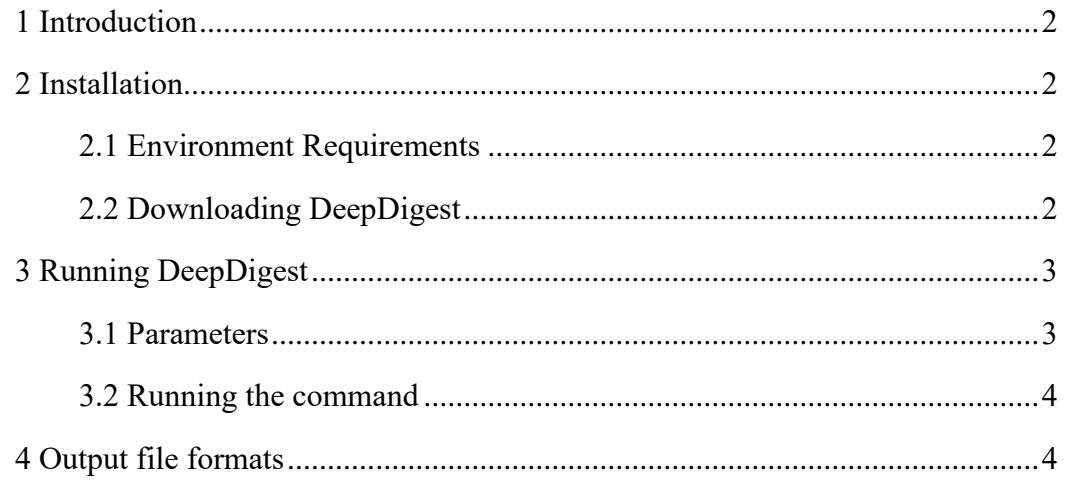

#### <span id="page-1-0"></span>**1 Introduction**

DeepDigest is a Python-based command line tool, which integrates convolutional neural networks (CNNs) and long-short term memory (LSTM) networks to predict the proteotypic cleavage sites for eight commonly used proteases including trypsin, ArgC, chymotrypsin, GluC, LysC, AspN, LysN and LysargiNase. DeepDigest is freely available at [http://fugroup.amss.ac.cn/software/DeepDigest/DeepDigest.html.](http://fugroup.amss.ac.cn/software/DeepDigest/DeepDigest.html)

#### <span id="page-1-1"></span>**2 Installation**

#### <span id="page-1-2"></span>**2.1 Environment Requirements**

DeepDigest is a program based on Keras using TensorFlow backend. Here, Python (3.5), TensorFlow (1.10.0) and Keras (2.2.4) are required. Users should also make sure that all the following packages are installed in the Python environment: os, sys, re, getopt, numpy ( $\geq 1.14.5$ ). For convenience, we strongly recommend users to install the [Anaconda 3](https://www.anaconda.com/distribution/) version (64-bit) or above in your local computer, and all the packages can be installed through pip.

#### <span id="page-1-3"></span>**2.2 Downloading DeepDigest**

DeepDigest can be freely downloaded from [http://fugroup.amss.ac.cn/software/DeepDigest/DeepDigest.html.](http://fugroup.amss.ac.cn/software/DeepDigest/DeepDigest.html) Users can download the release version of DeepDigest "DeepDigest.zip" (Figure 1.a), the help document "User Guide of DeepDigest.pdf" (Figure 1.b) and the test dataset "TestData.zip" (Figure 1.c) from this website.

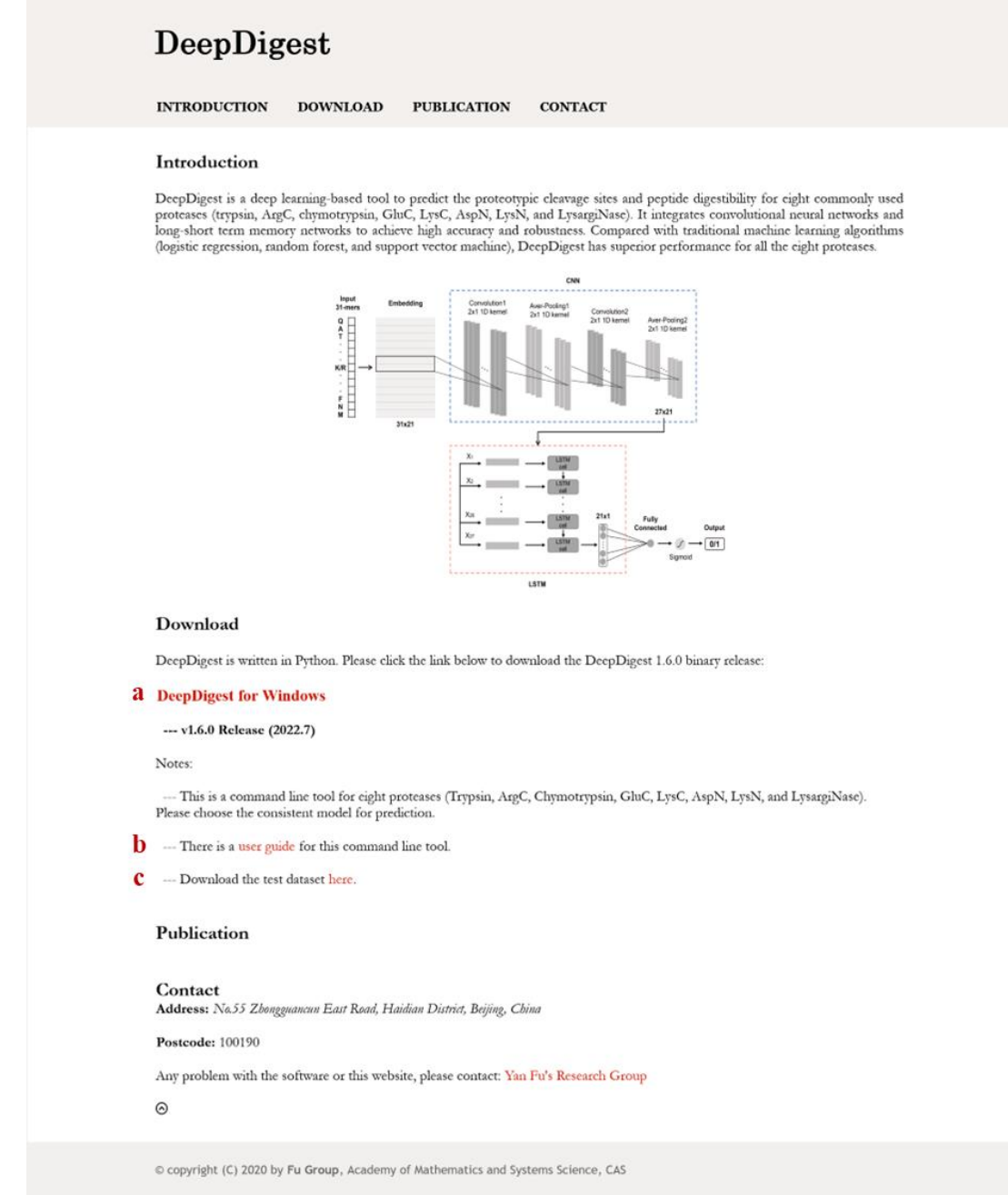

**Figure 1.** The screenshot of the DeepDigest website.

## <span id="page-2-0"></span>**3 Running DeepDigest**

### <span id="page-2-1"></span>**3.1 Parameters**

Users can set the custom parameters which are annotated in Table 1:

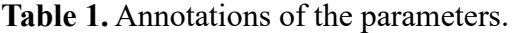

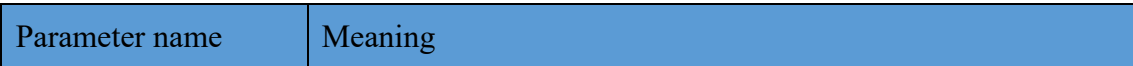

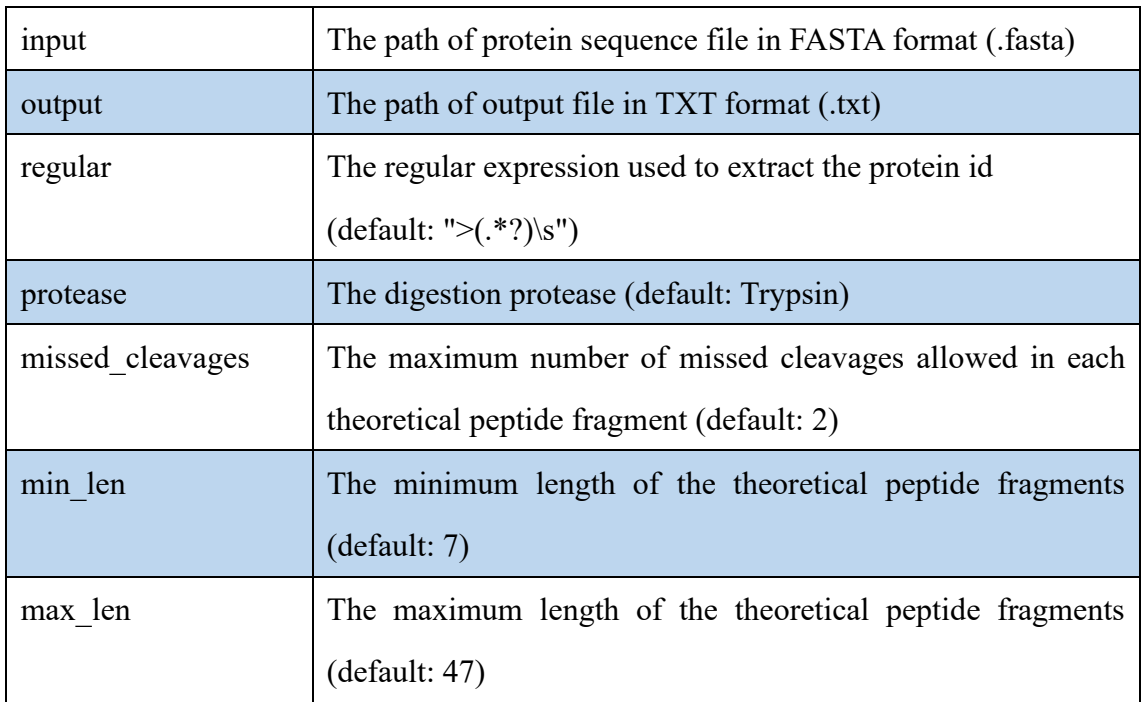

#### <span id="page-3-0"></span>**3.2 Running the command**

Open the command interpreter "cmd.exe" and run DeepDigest in the path of the command line tool by the following format:

>python the\_main.py --input=*the path of protein sequence file* --output=*the path of output file* --regular=">(.\*?)\s" --protease=Trypsin --missed\_cleavages=2 - min len=7 --max len=47

An example is as follows (Figure 2.):

E:\DeepDigest>python the\_main.py --input=E:\DeepDigest\nextprot-sparql-entry\_PE3.fasta<br>--output=E:\DeepDigest\PredictResultsOfPE3\_Trypsin.txt\_--regular=">(.\*?)\s" --proteas -Trypsin --missed\_cleavages=2 --min\_len =7 --max\_len=47\_

**Figure 2.** Illustration of running DeepDigest.

#### <span id="page-3-1"></span>**4 Output file formats**

Once the calculation is done, DeepDigest generates a .txt file in the output directory. The detailed description of each column in this file is shown in Table 2.

**Table 2.** Descriptions of headers in the result file.

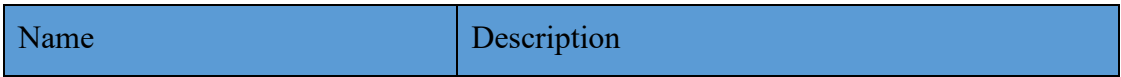

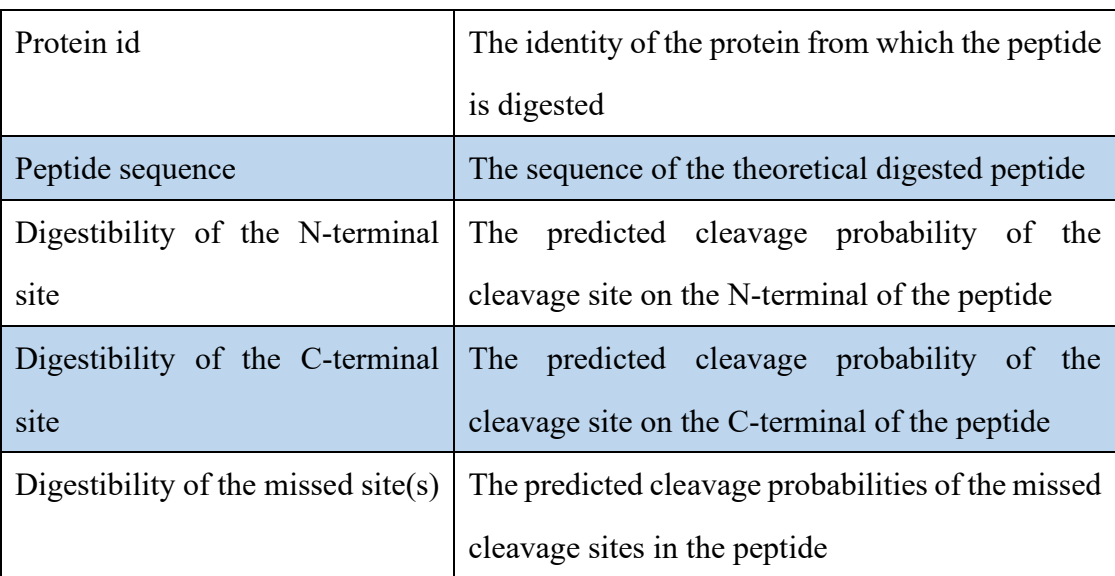